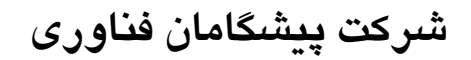

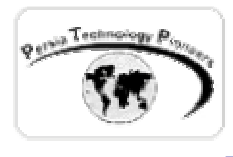

## **فصل دوم :**

# **آشنايی با مقدمات زبان برنامه نويسی شی گرای #C و ايجاد اولين برنامه ASP.NET**

**مقدمه :** 

## در اين فصل با اصول پايه اي #C و برنامه نويسي آن براي ايجاد صفحات NET.ASP آشنا مي شويم. اگر با زبان C آشنايي داريد ، فصل جاري فصلي ساده و بسيار رواني بـراي شـما خواهـد بـود و در غيـر اينصورت با كمي پشتكار مشكل حل خواهد شد. اين مرور بسيار كاربردي و به دور از هرگونه فلسفه بافي مي باشد و خيلي سريع كد نوشتن را شروع خواهيم كرد. بديهي است كه فقط براي آشنايي كامل با اساس و شالوده ي زبان سي شارپ به كتابي كامل نياز مي باشد و نه يك فصل چند صفحه اي .

ersia Technology Pionee

**آشنايي با فضاهاي نام (NameSpaces (:** 

 فضاهاي نام روشي براي مديريت كد نويسي هستند. براي مثال آنها ايجاد شده اند تـا تـداخلي بـين نـام هاي توابع در برنامه شما رخ ندهد. اين مساله در پروژه هاي بزرگ خود را نشان مي دهد و ممكن است دو آيتم در يك پروژه نام هاي يكساني را پيدا كنند. بـدين وسـيله ايـن شـانس تصـادم و تـداخل كـاهش پيـدا مي كند. براي ايجاد يك فضاي نام به صورت زير عمل مي شود:

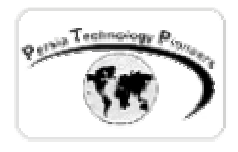

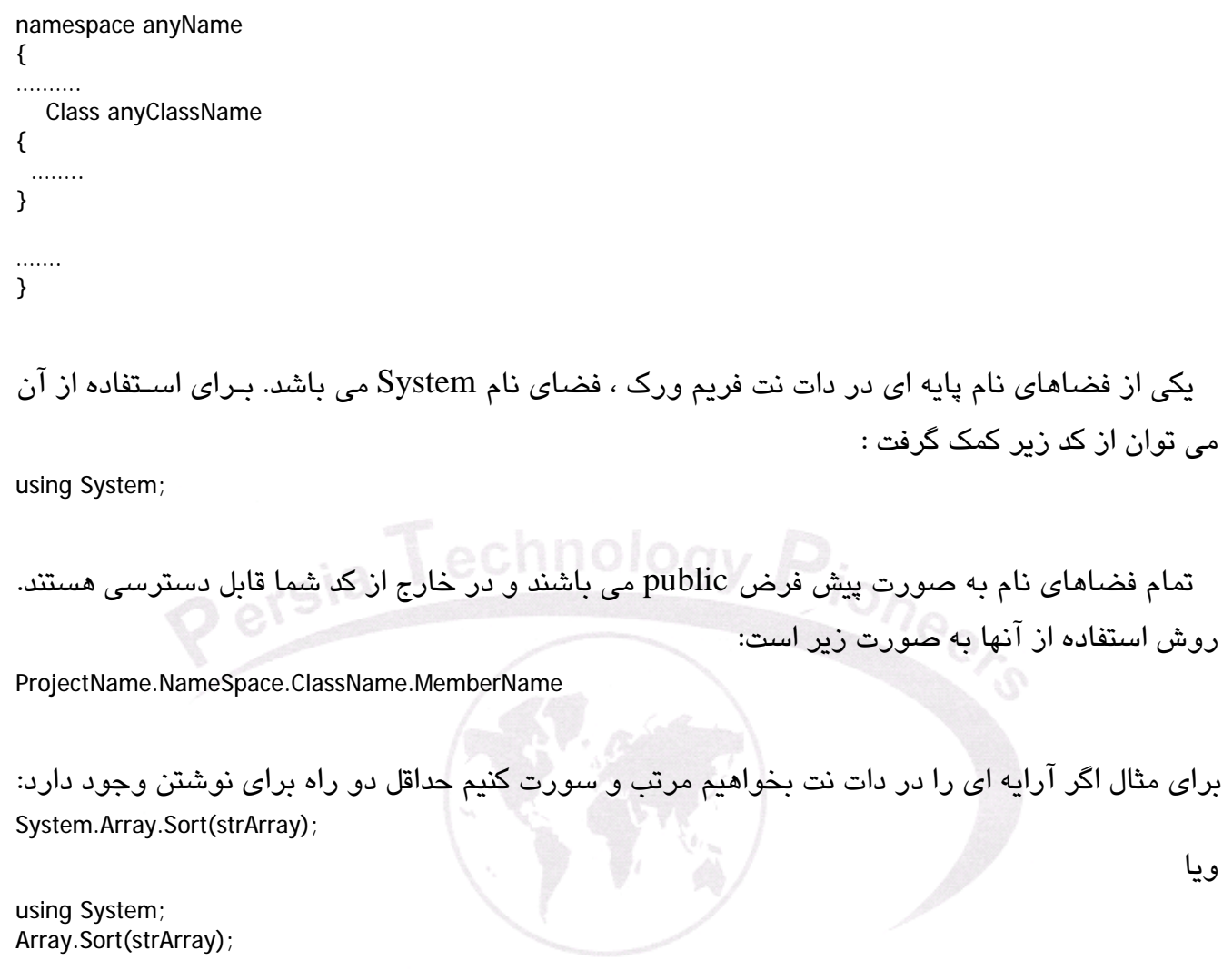

بدين صورت خلاصه نويسي در كد صورت مي گيرد.

**برنامه اول : مروري بر نحوه استفاده از NameSpace ها ، تعريف متغيـر و مقـدار دهـي اوليه به آن ، توابع و خواص ها.** 

 ويژوال استوديو دات نت را اجرا كنيد و در صفحه ي باز شده روي دكمه Project New كليك نماييد تـا بتوان يك پروژه جديد NET.ASP را شروع كرد. از پنل Project گزينه Project #C Visual انتخاب كنيد و از پنل سمت چپ گزينه Application Web NET.ASP را برگزينيد. در قسمت Location مـي توانيـد

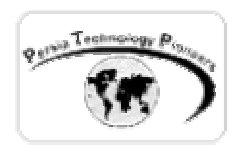

نامي دلخواه را در دايركتوري Home مشخص كنيد و يا اگر دايركتوري مجازي درست كرده ايد ، آنرا در اينجا انتخاب نماييد. پس از مشخص كردن كار، روي دكمه Ok كليك كنيد تا فايل هاي اوليه پروژه ساخته شوند ( شكل هاي ١و٢) .

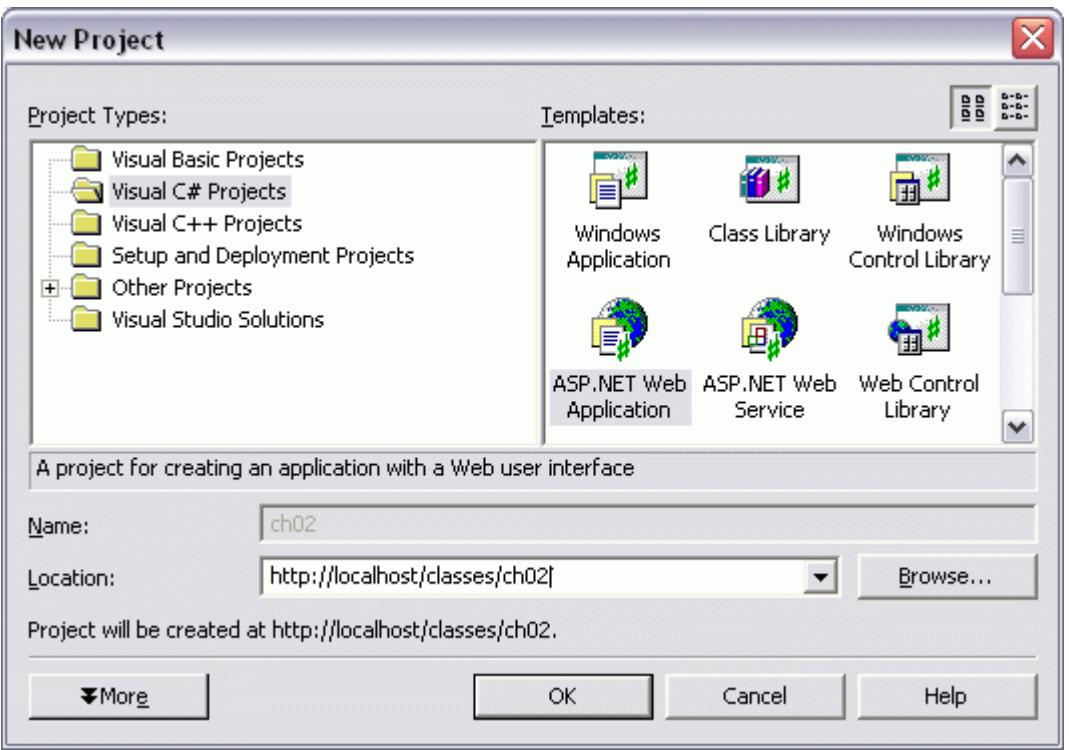

شكل -١ آغاز كردن يك پروژه جديد NET.ASP با استفاده از #VC

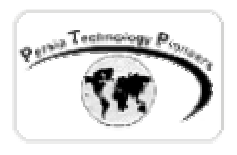

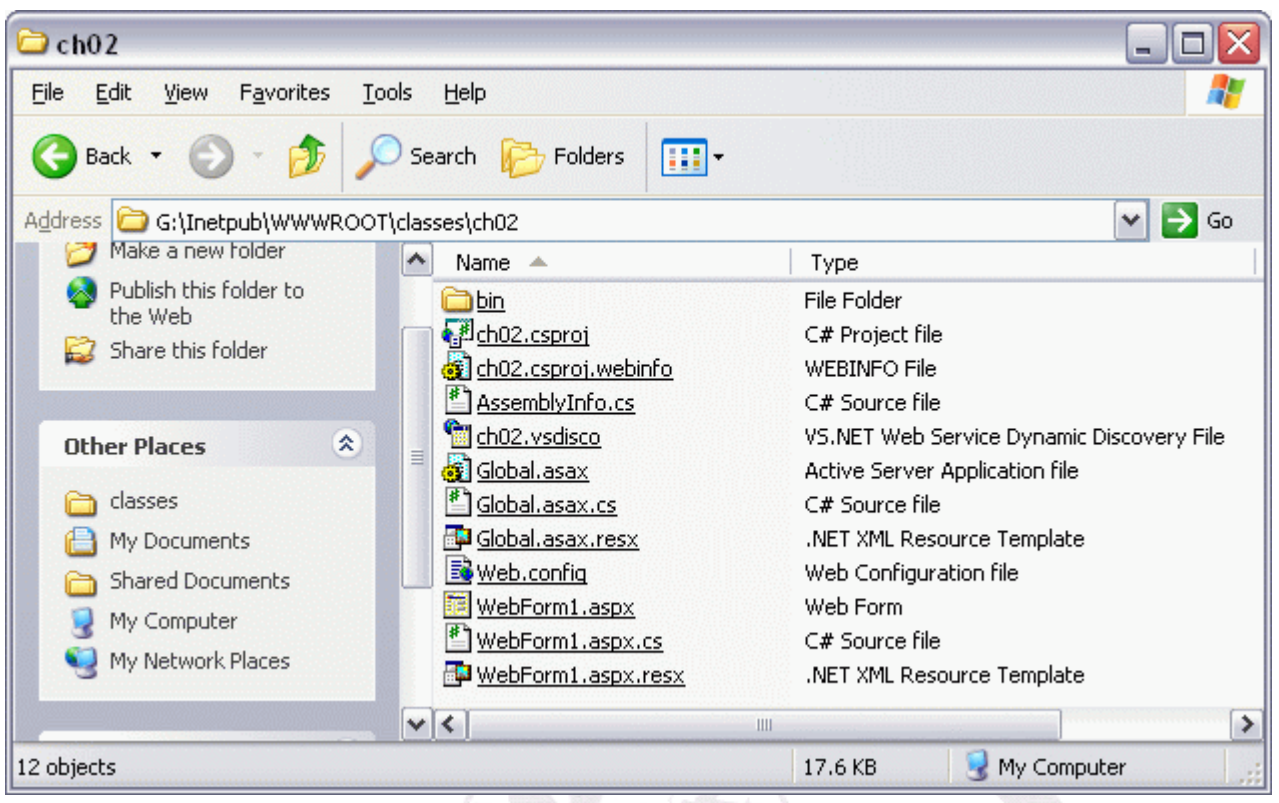

شكل ۲– فايل هايي كه به صورت اتوماتيك توسط VS.NET ايجاد مي شوند.

از ToolBox كنار صفحه يك Label و يك دكمه (Button (را روي فرم قرار دهيد ( شكل ٣).

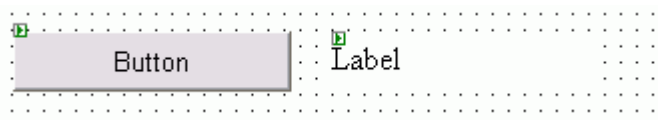

شكل -٣ قرار دادن يك دكمه و يك ليبل بر روي فرم.

حالا روي دكمه دوبار كليك كنيد تا بتوانيم در تابعي كه در هنگام رخ دادن رويداد كليك شدن بر روي دكمه صدا زده مي شود بتوانيم كد بنويسيم. اگر به صفحه ي باز شده كه به آن Behind Code هم مـي گوينـد دقت كنيد به صورت پيش فرض يك سري از فضاهاي نام مفيد و لازم در اين سورس گنجانده شده است .

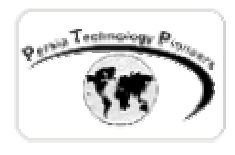

 مي خواهيم هر بار كاربر روي اين دكمه كليك كرد بـه او جملـه ي **"** سـلام ! ايـن اولـين برنامـه ي مـن است! **"** را نشان دهد. براي اينكار ، فقـط بـراي مـرور يـك سـري از اصـول ، طـولاني تـرين راه انتخـاب مي شود.

-١ يك متغير از نوع string به نام strText تعريف كنيد. بهتر است نوع متغير به صـورت خلاصـه در ابتداي نام متغير ذكر شود. -٢ آنرا مقدار دهي اوليه كنيد ( براي مثال **"** سلام **"** و يا جمله ي بالا ) . -٣ به راحتي مي توان داخل آن فارسي نوشت. در #C تا متغيري را مقدار دهي اوليه نكنيد نمي توان از آن استفاده كرد. -٤ مي خواهيم به خاصيت Text مربوط ليبلي كه روي فرم گذاشته ايم اين متغير را نسبت دهـيم. نـام ليبل يعني 1Label را بنويسيد به همراه يك نقطه در جلوي آن يك منو كه تمـام توانـايي هـاي ايـن

كنترل را نمايش مي دهد باز خواهد شد ( شكل ٤ ) . گزينه Text آنرا انتخاب كنيد و متغيـر فـوق را به آن نسبت دهيد ( اگر با كامپايلرهاي ويژوال كار كرده باشيد ملاحظه مي كنيد كه همه چيز ماننـد آنها مي باشد ) .

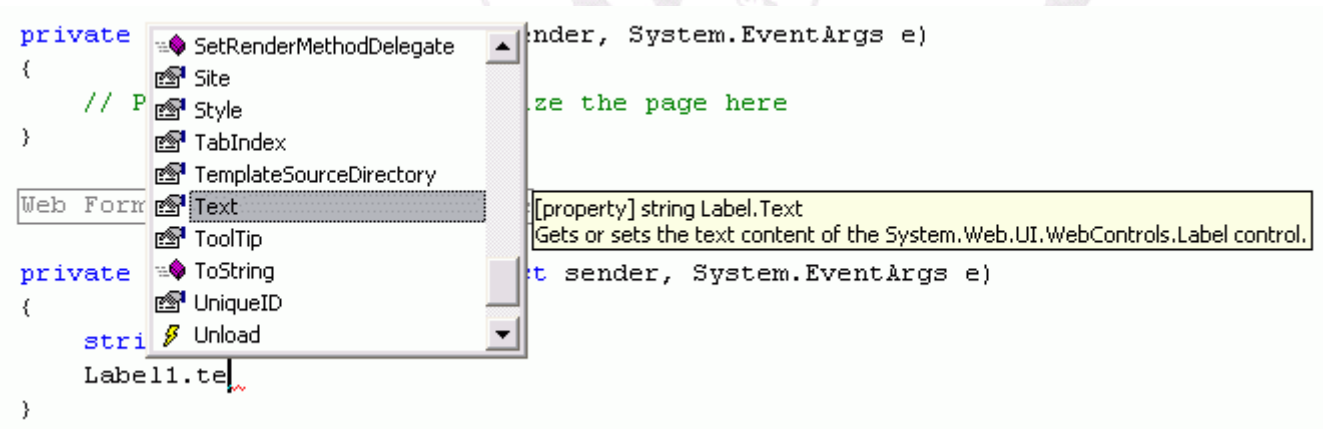

شكل -٤ منوي autocomplete نمايش دهنده انواع متدها ، خواص و ... مربوط به كنترل ليبل.

-٥ حالا بر روي دكمه 5F كليك كنيد تا برنامه در مرور گر وب اجـرا شـود. بـا كليـك كـردن بـر روي دكمه ، سلام ، نمايش داده مي شود. به آدرسي كـه در Bar Address اينترنـت اكسـپلورر نوشـته مي شود نيز دقت كنيد.

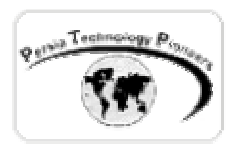

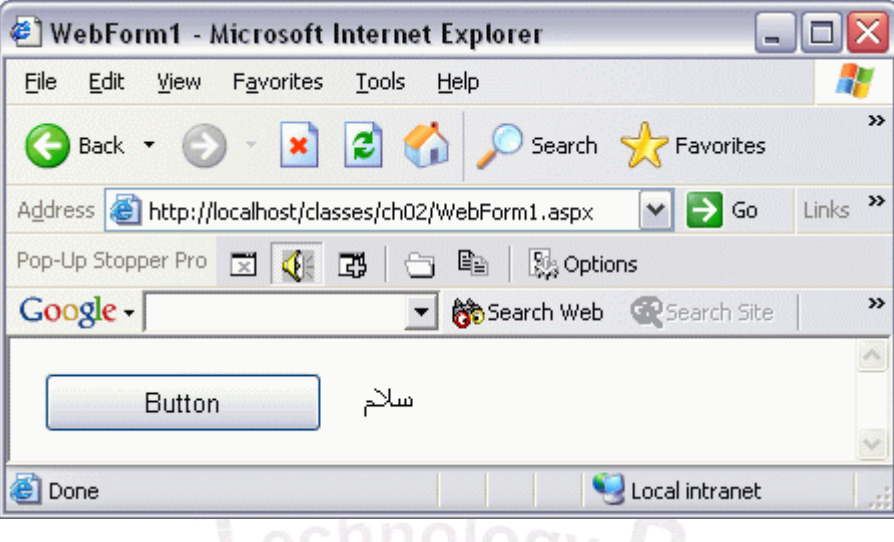

شكل ٥– خروجي برنامه پس از كليک كردن روي دكمه در مرورگر وب مايكروسافت.

 استوديو نمايش داده شود. حالا روي منوي پايين افتادني charset كليك كنيد و گزينه ي Unicode عمدا اين مثال را انتخاب كرده ام . براي فارسي نويسي به نكات زير بايد توجه كرد: -١ در محيط ويژوال استوديو بر روي Tab مربوط به aspx1.WebForm كليك كنيد. سـپس در يـك جاي خالي روي صفحه كليك نماييد تا صفحه ي خواص Document در سمت چپ محيط ويژوال **(**-8UTF **(**را انتخاب كنيد ( شكل ٦ ) .

-٢ باز هم كافي نيست! حالا از منوي فايـل گزينـه ي as save را انتخـاب كنيـد. روي دكمـه save يـك علامت مثلث قرار دارد. روي آن كليك نموده تا يك منوي جديـد بـاز شـود ( شـكل ٧ ). حـالا روي گزينه encoding with Save كليك نماييد و صفحه ي اخطار باز شده را تاييد كنيد و از صفحه ي ظاهر شده بعدي از آيتم Encoding گزينه **ي(**signature with -8UTF **(** Unicode را برگزينيـد. حالا يك نفس راحت بكشيد!

 از اين پس با خيال راحت و بدون هيچ نگراني در مورد به هم ريختن فرمـت فارسـي برنامـه مـي توانيـد برنامه ها را اجرا نماييد. ( در منوی فايل گزينه advanced save options هم همين کار را انجام مي دهـد و اين گزينه فقط در مورد سورس ها مهيا است )

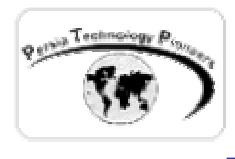

 كد كامل شده اين قسمت به همراه فصل ارائه مي شود و روال كـار از ايـن پـس نيـز بـه همـين صـورت خواهد بود.

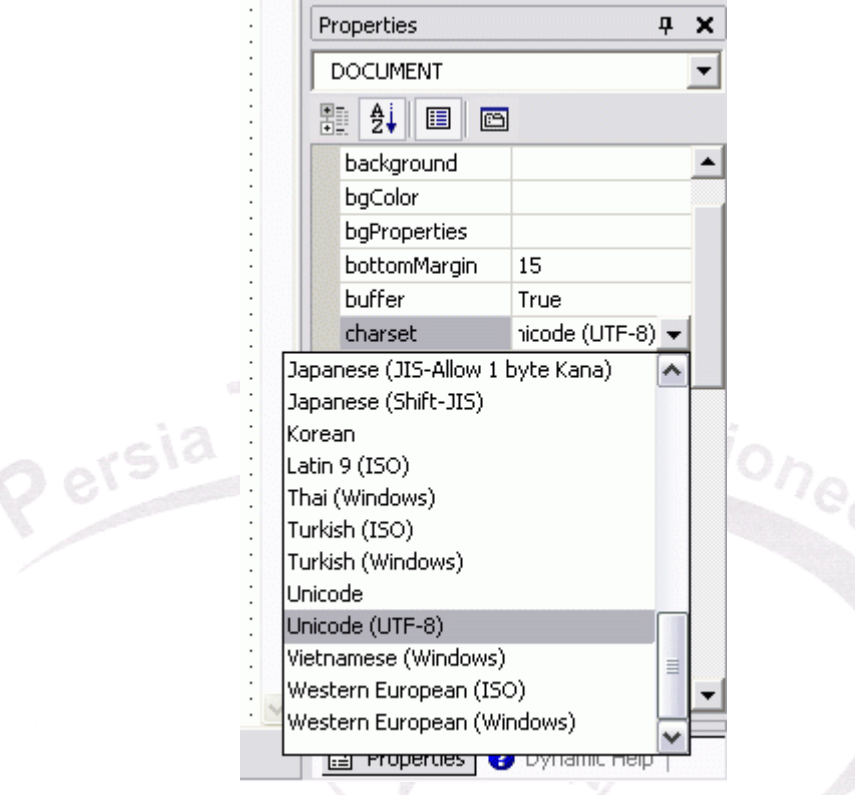

شكل ٦- انتخاب يونيكد براي مشخص كردن charset صفحه خروجي .

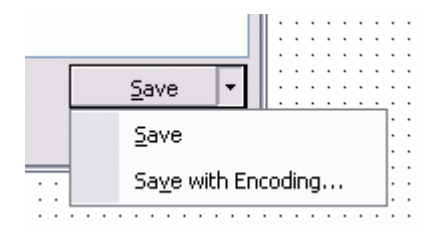

شكل ٧- فرمت فايل نيز بايد يونيكد انتخاب شود.

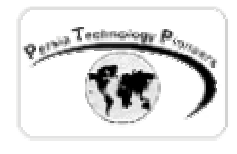

**مروي بر مفاهيم بكار گرفته شده در كد ارائه شده :** 

**فرمت كردن كد :** 

 هر چقدر فرمت نوشتن كد شما بهتر باشد ، خواندن ، نگهداري و استفاده مجـدد از آن سـاده تـر خواهـد بود. دو مورد مهم دندانه دار نويسي و نوشتن توضيحات و يا كامنـت هـا مـي باشـد. نوشـتن توضـيحات خصوصا در برنامه نويسي تيمي بسيار مهم و كار ساز است. در #C از **//** براي نوشتن كامنت استفاده مي شود (مانند ++C (و همانند C هنوز **/\* ........ \*/** نيز معتبر است.

*نكته :* 

 اگر دقت كرده باشيد هنگامي كه كرسر ماوس را روي هر آيتمي در منوي autocomplete نگه مي داريد و يا آنرا انتخاب مي كنيد يك راهنماي كوچك نمايش داده مي شود كه در حقيقت كامنت مربوط به آن تـابع مي باشد. روش نوشتن چنين كامنت حرفه اي كه در منوهاي ويژوال استوديو ظاهر شود به صـورت زيـر

است كه بهتر است (!) قبل از هر تابع يا خاصيت يا كلاس و .... نوشته شود

///<summary> /// /// ///</summary>

**تعريف متغير و مقدار دهي به آن :** 

 در هنگام تغير يك متغير ، ناحيه اي از حافظه براي ذخيره سازي داده ، اختصاص داده مي شود. در #C برخلاف بعضي از زبان ها كه نيازي به تعريف صريح متغيرها ندارند ، هم بايد نوع متغير را تعريف كنيد و هم آنرا مقدار دهي اوليه نماييد.

 البته اگر فراموش كرديد كه متغيري را مقدار دهي اوليه كنيد مهم نيست! كامپايلر حتما آنرا به شما با يك خطا گوشزد خواهد كرد!

 مقدار دهي اوليه يك متغير از بسياري از خطاهاي زمـان اجـرا ماننـد جمـع زدن دو متغيـر بـدون مقـدار جلوگيري خواهد كرد.

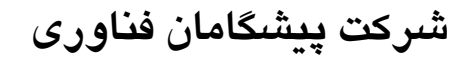

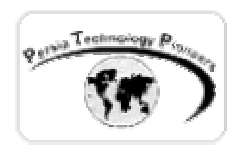

**استفاده از خواص :** 

 شما به ويژگي هاي يك شيء با استفاده از خواص آن مـي توانيـد دسترسـي پيـدا كنيـد. يـك property عضوي است كه امكان دسترسي به ويژگي شيء يا كلاس را فراهم مي كند. بـراي مثـال طـول يـك رشـته (string (، سايز يك فونت ، عنوان يك فرم و نام يك مصرف كننده ، خاصيت هستند .

 بسياري از اشياء ذاتي دات نت فريم ورك ، خواص مفيد زيـادي را بـه همـراه دارنـد. بـراي مثـال شـيء DateTime را در نظر بگيريد. با استفاده از خاصيت Today آن مي توان تاريخ جاري سيسـتم را بدسـت آورد. براي استفاده از يك خاصيت لازم است تا كلاس تعريف كننده شيء در برنامـه مهيـا باشـد. منظـور همان استفاده از فضاي نام مربوطه مي باشد. پس از وارد كردن فضاي نام كلاس مورد نظر مي توانيـد از شيء و خواص آن استفاده كنيد. همانطور كه ذكر شد يا به صورت كامل تمام موارد بايد ذكر شوند ماننـد ;Now.DateTime.System و يا با وارد كردن فضاي نام System كوتاه سازي صورت مي گيرد كه پيشتر نيز ذكر گرديد.

#### **برنامه دوم : مروري بر آرايه ها و حلقه ها در #C**

 در اين برنامه مي خواهيم آرايه اي از كاراكترها را به مقادير متناظر يونيكد آنهـا تبـديل و سـپس مرتـب شده آنها را نمايش دهيم.

هنگامي آرايه ها را ايجاد مي شوند كه بخواهيم با مجموعه اي از اطلاعات همجنس كار كنيم. براي نمونه در اين مثال از يك آرايه براي ذخيره تعدادي كاراكتر مي خواهيم استفاده نماييم. آرايه ها هم يـك نـوع متغيـر هستند پس بايد تعريف و مقدار دهي اوليه شوند ، نوع و تعداد اعضاي آنها نيز بايد معين گردد. حـد پـايين آرايه صفر بوده براي مثال اگر آرايه []chrData ده عضو داشـته باشـد، اولـين عضـو آن [0]chrData و آخرين عضو آن [9]chrData است.

> براي تعريف آرايه چندين راه مختلف وجود دارد -١ تعريف آرايه اي از رشته ها و مقدار دهی اوليه آن.

String[] strData = new string[2];

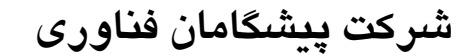

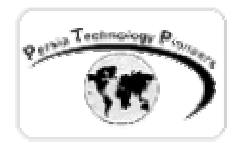

-٢ تعريف و مقدار دهي اوليه

string [] strData = { "1234","abcd" };

كه آرايه اي از نوع رشته اي به طول ٢ عضو با مقدار دهي اوليه ايجاد شده است. در اين حالـت نيـازي بـه تعيين طول آن نمي باشد.

-٣ روشي ديگر براي مقدار دهي اوليه

strData[0] = "1234";  $strData[1] = "abcd";$ 

 در دات نت كلاسي به نام Array وجود دارد كه امكانات جالبي را براي كار با آرايه ها ارائـه مـي دهـد. براي مثال تابع Sort آن به سادگي يك آرايه را مرتب مي كند. **D** ersia

براي حركت بين اعضاي يك اعضاي يك آرايه با تعداد بالا به سادگي مي توان از حلقه ي for ويا foreach استفاده كرد.

براي مثال

for(  $int i=0$  ;  $i<$  strData.Length ;  $i++$ ) do some things!

در هنگام كار با آرايه ها حتما لازم است طول آرايه چك شود تـا مشـكل عـدم دسترسـي بـه عضـوي كـه تعريف نشده پيش نيايد (عضوي كه در كران آرايه قرار ندارد) .

 براي نوشتن برنامه دوم يك آرايه با اعضايي دلخواه به طول ١٠ تعريف كنيد و سپس با استفاده از يـك حلقه اعضاي آنرا تك تك به مقادير يونيكد معادل تبديل نماييد و در يك آرايـه ديگـر ذخيـره نماييـد. بـراي تبديل به يونيكد از كد زير استفاده كنيد:

سپس با استفاده از كلاس Array آنرا سورت كرده و سپس خروجي آنرا در يك TextBox نمايش دهيـد. براي اينكه تكست باكس از حالت يك خطي بيرون بيايد و چند خطـي شـود خاصـيت TextMode آنـرا بـه

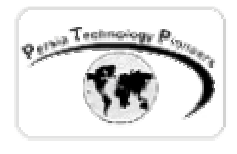

MultiLine تغيير دهيد. اين مثال را به عنوان تمرين خودتان مي توانيد تكميل كنيد و سپس كد نوشته شده اتان را با source همراه فصل مقايسه كنيد. نظرات و قسمت هاي نامفهوم احتمالي را مي تـوان در forum مطرح كرد.

**آشنايي بيشتر با كلاس ها ، متدها** 

 متدها يا همان توابع در زبان C ، اعضاي يك شيء يا كلاس هستند و مجموعه اي از يك سري از كارهـا را انجام مي دهند. با خواص هم كه در قسمت هاي قبل آشنا شـديد. بسـياري از كـلاس هـاي دات نـت فريم ورك متدها و يا توابع مفيد حاضر و آماده اي را دارند. براي مثال كلاس DateTime ، متدي بـه نـام ToLongDatastring دارد كه تاريخ را به صورت يك رشته طولاني بر مي گرداند. براي تعريف يك كلاس همانطور كه گفته شد به صورت زير عمل مي شود:

class myClassName { ……… }

 براي تعريف يك متد يا تابع ابتدا سطح دسترسي به آن مانند public و private سـپس نـوع خروجـي تابع مانند void ) هيچي ) ذكر مي گردد كـه داخـل ايـن پرانتزهـا مـي تـوان ورودي هـاي تـابع يـا بقـولي آرگومان هاي ورودي را معرفي كرد. سپس تابع بايد با **}** شروع و با يك **{** خاتمه يابد.

براي مثال :

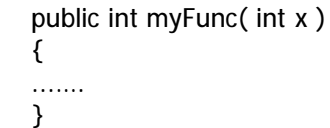

هر تابعي مي تواند صفر تا تعداد بيشماري آرگومان ورودي و صفر تـا تعـداد بيشـماري خروجـي داشـته باشد. بوسيله يك تابع مي توان پيچيدگي كار را مخفي كرد و صـرفا بـا صـدا زدن نـام آن ، يـك سـري از

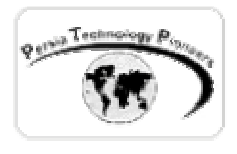

عمليات را انجام داد. گاهي از اوقات لازم مي شـود دو يـا چنـد تـابع بـا يـك نـام داشـته باشـيم بطوريكـه پارامترهاي ورودي يا مقادير خروجي و يا نوع آرگومان هاي ورودي آنها با هم متفاوت باشد به ايـن كـار overloading مي گويند.

براي تعريف خواص قاعده كلي به صورت زير است :

AnyType propertyName {

get; set;

}

echnolog $_{\rm V}$   $\bm{\varphi}$ 

**برنامه سوم : تعريف كلاس ، خواص ، متدها و مروري بر سطوح دسترسي در كلاس ها** 

 در اين برنامه مي خواهيم كلاسي را تعريف كنيم كه در آن با استفاده از خواص ، دورشته را دريافـت و توسط يك متد ساده ، اين دو رشته به هم متصل گرديده و تعدادي كاراكتر از آن مطابق خاصيتي ديگر كه آن طول اين رشته جدا شده را از انتهاي رشته مشخص مي كند ، نمايش دهيم ( بحث های مربوط به کنترل خطا در فصول ديگر مرور می شوند ).

 $\overline{a}$  با توجه به توضيحات ارائه شده در مورد تعريف كلاس ها ، توابع و خاصيت ، اين برنامه ساده بـوده و مي توان به سورس همراه فصل مراجعه كرد.

 فقط براي كار بـا رشـته و پيـدا كـردن رشـته اي از درون رشـته اي ديگـر ، يكـي از توابـع پـر كـاربرد substring بوده و ساده ترين راه بـراي تعريـف كـلاس اسـتفاده از منـوي Project قسـمت Class Add مي باشد كه تعارف اوليه را خود NET.VS انجام مي دهد .

 لازم به ذكر است كه پركاربردترين سطوح دسترسي به كلاس ها توابع public و private مي باشـند . براي مثال اگر تابعي در كلاس شما يك كار مياني براي ربط دادن دو تابع ديگر را انجام مي دهد مي توانيد آنرا private تعريف كنيد تا هنگام استفاده از كلاس مديريت كار كردن با توابع گيج كننده نباشد.

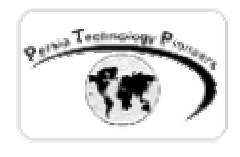

 مبحث شيء گرايي در #C آنقدر مفصل است كه مي توان يك كتاب ٧٠٠ صفحه اي راجع بـه آن نوشـت! اگر باور نداريد يك سري به آدرسهای زير بزنيد ( کتاب **#**C in Thinking ( :

> [www.thinkingin.net](http://www.thinkingin.net) [www.BruceEckel.com](http://www.BruceEckel.com)

 هدف از اين فصل مروري سريع بر يك سري از مفاهيم اساسي و پايه اي بودند كه در هنگام كار بيشتر با آنها مواجه مي شويم. مباحث پيشرفته تر و مفصل تر در اين مورد را مي توانيد در كتاب فوق و يا كتاب هاي اختصاصي و پايه اي #C ملاحظه نماييد.

**نکته ای در مورد نحوه ی اجرای برنامه های همراه فصل:** 

 برای اينکه بتوانيد برنامه های همراه فصل را اجرا کنيد بايد ابتدا فصل اول را کامل مرور کرده باشـيد و در ايجاد دايرکتوری مجازی مشکلی نداشته باشيد و يا در WWWRoot يک دايرکتوری بـه نـام classes ايجاد کنيد و به ازای هر فصل يک دايرکتوری به نام Chxx ايجاد نماييد که در آن xx شماره فصـل اسـت. سپس دايرکتوری های مثالهای همراه را در آن کپی نماييد. در هر حال هر روشي که برای شـما سـاده تـر است به آن صورت عمل کنيد. بديهی است که در غير اينصورت هيچکدام از مثالهای همـراه را نمـی توانيـد اجرا نماييد.

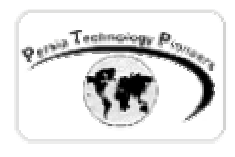

**تمرين** 

-١ يك پروژه NET.ASP جديد در NET.VS ايجاد كنيد . مي خواهيم برنامه اي بنويسيم كه مساحت يك دايره را با دريافت شعاع آن بر روي صفحه نمايش دهد. براي اينكار يك كلاس بايد به برنامه اضافه شـود كه شعاع را به صورت خاصيت دريافت نموده و مساحت را بصورت يك متد و يا تـابع پيـاده كنـد. از يـك TextBox براي دريافت شعاع دايره و از يك ليبل براي نمايش مساحت استفاده مي شـود. يـك دكمـه هـم براي دريافت رخداد مربوط به انجام عمليات لازم است.

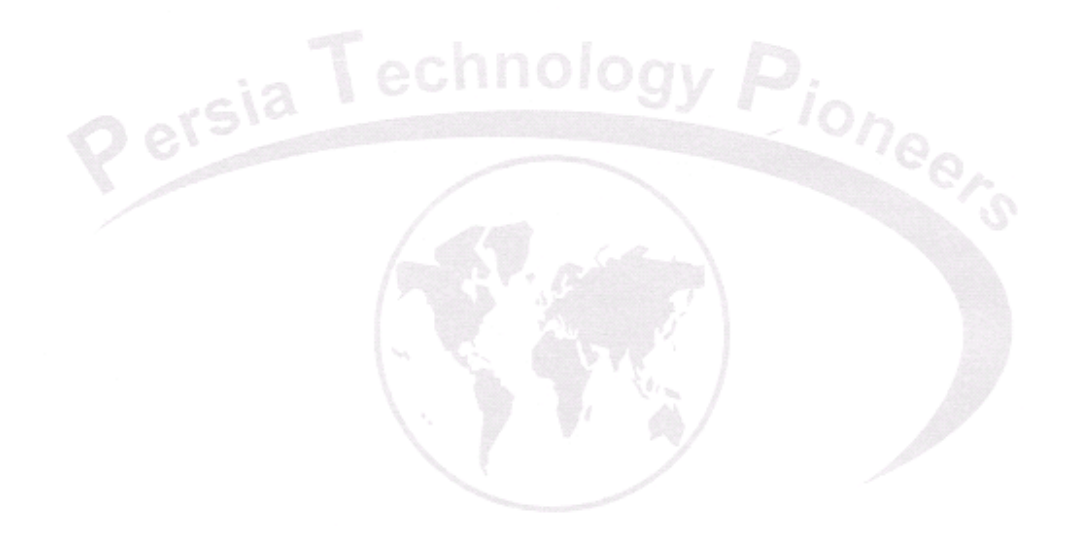